1. Pada bagian kanan website, terdapat grup-grup tema. Silahkan klik grup. Setiap grup memiliki layer tersendiri. Apabila ingin melihat layer tersebut, silahkan klik *checkbox* layer yang akan dilihat. Setelah di klik akan muncul tampilan berikut (proses ini adalah proses *loading layer*) :

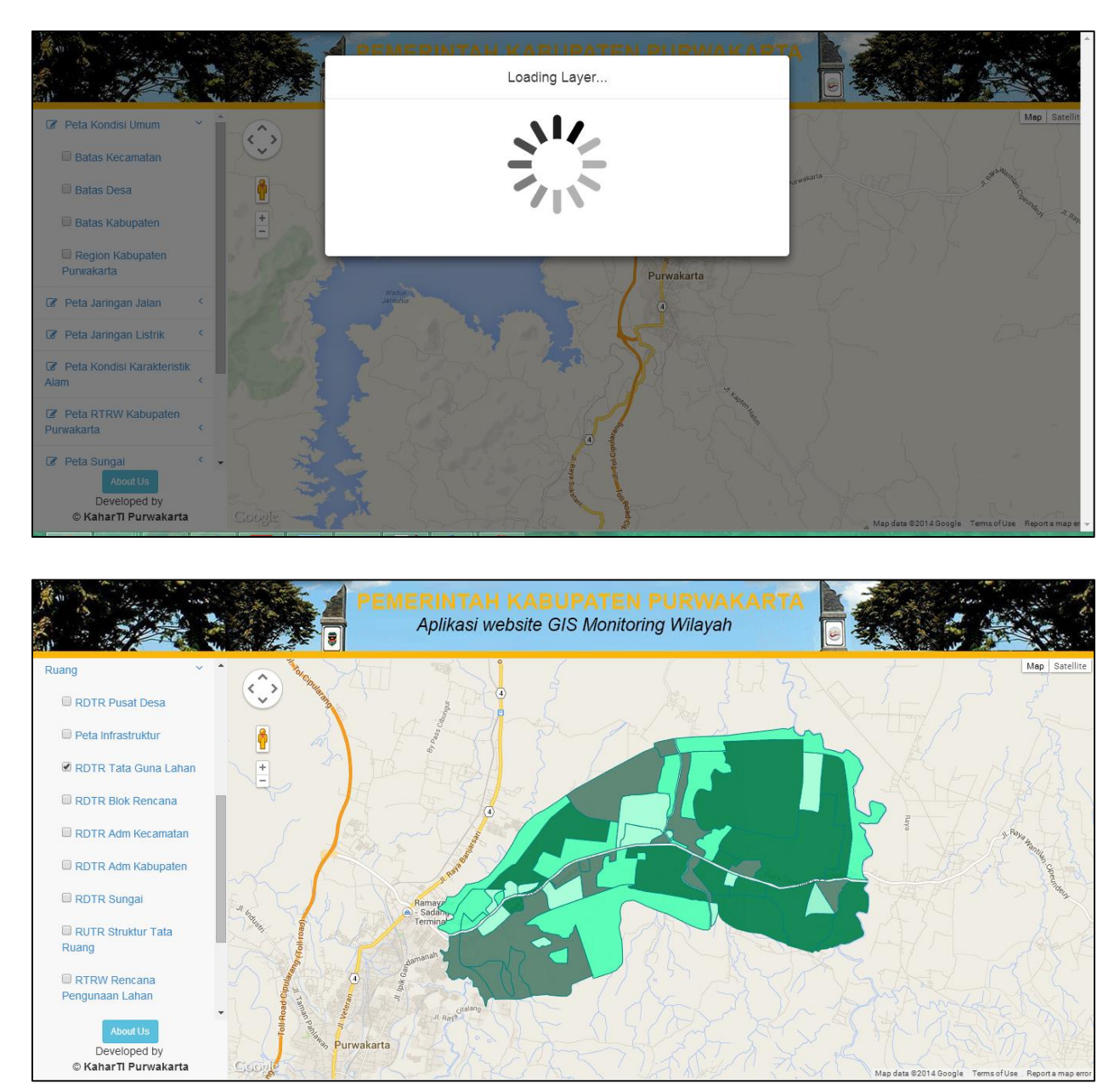

- 2. Seperti yang terlihat diatas, layer sudah diload dan sudah ditampilkan pada google maps.
- 3. Selanjutnya, anda dapat menampilkan banyak layer langsung dalam satu peta. Silahkan klik *checkbox* layer yang lain, ini adalah salah satu contoh hasilnya

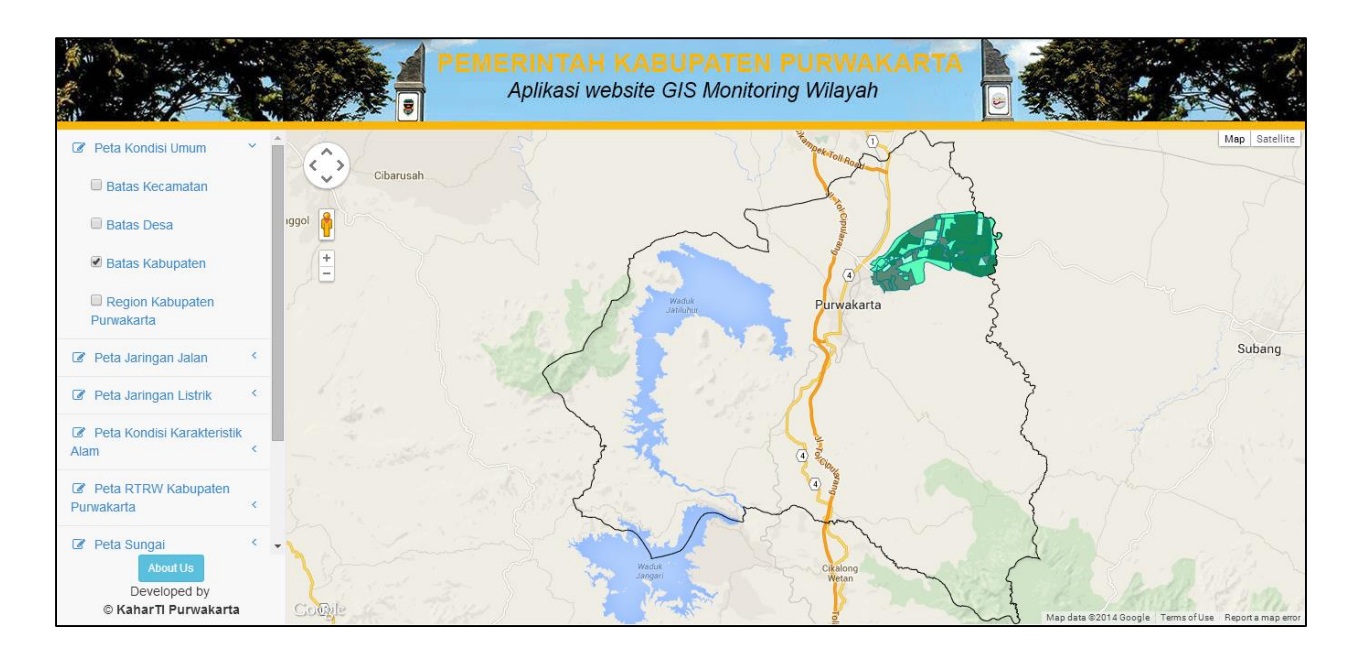

Terlihat ada 2 layer yang ditampilkan yaitu RDTR Tata Guna Lahan & Batas Kabupaten.

4. Anda juga dapat melihat informasi lebih lanjut dengan mengklik gambar *layer* pada peta, contohnya pada layer **"Peta Nama Desa"** saat anda klik layer nya akan muncul informasi nama desa.

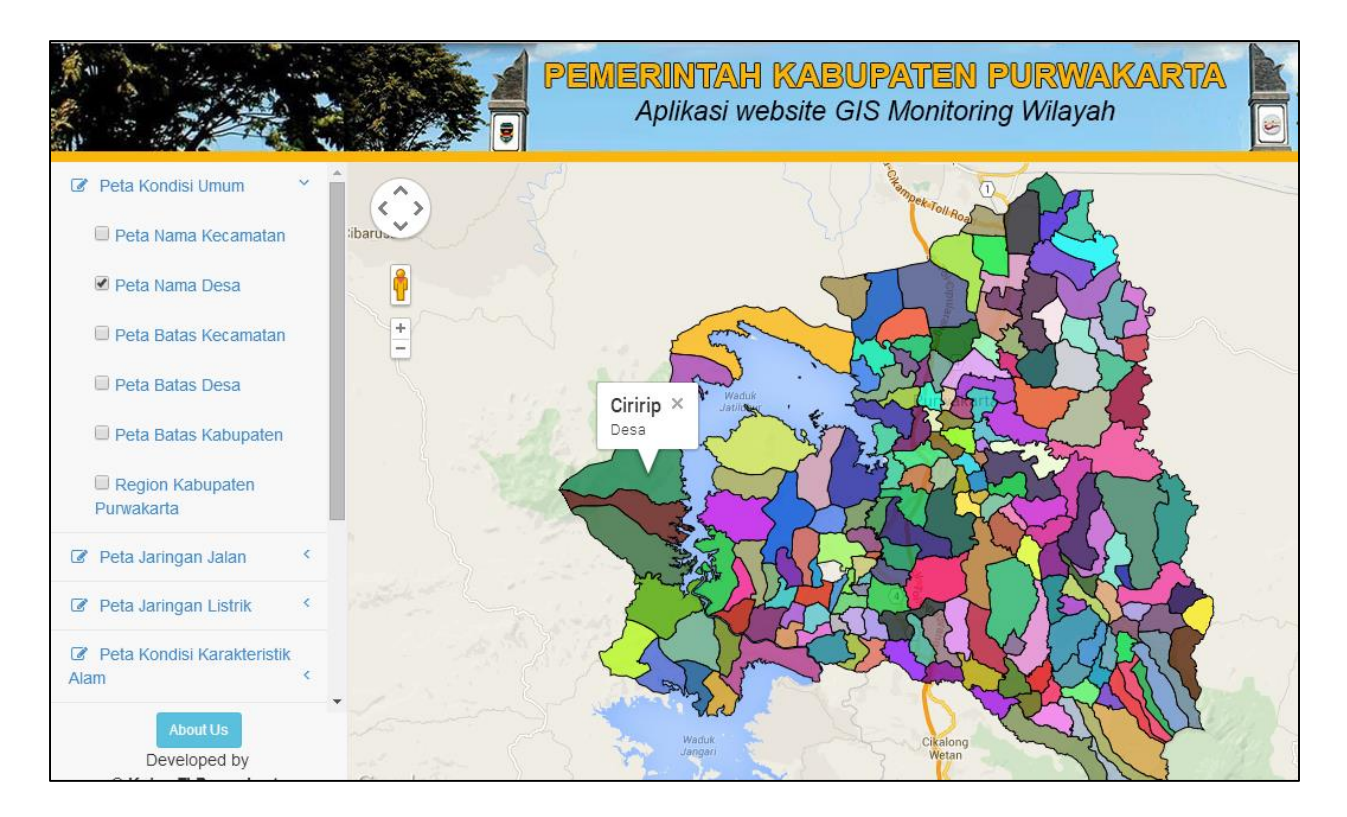

5. Anda juga dapat melihat informasi lebih lanjut dengan mengklik *icon* layer pada peta. Contohnya pada layer **"Lokasi Kantor Kecamatan"**.

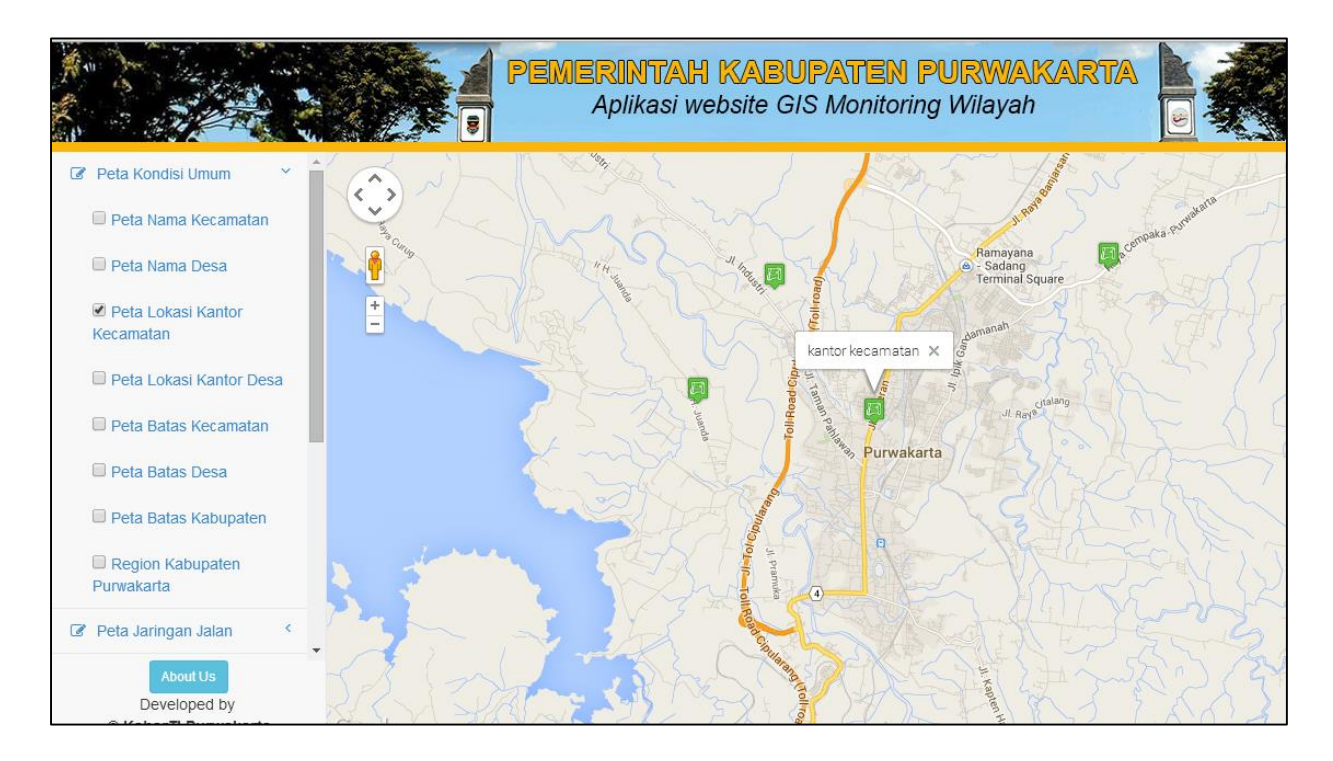